Niveau : Lycée ; LP

#### TI-83 Premium CE

## **Mouvement d'un ascenseur**

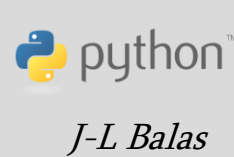

### **Référentiel, compétences**

Lycée :

- Mesurer une grandeur physique à l'aide d'un capteur.
- Utiliser un dispositif comportant un microcontrôleur.
- Variabilité de la mesure d'une grandeur physique.
- Référentiel et relativité d'un mouvement. Description du mouvement d'un système.

#### Lycée Professionnel :

- Identifier les grandeurs d'entrée et de sortie (avec leur unité) d'un capteur.
- Mettre en œuvre un capteur.
- Décrire un mouvement.

#### Compétences :

- S'approprier : Énoncer une problématique.
- Analyser Raisonner : Choisir, élaborer, justifier un protocole.
- Réaliser : Mettre en œuvre un protocole expérimental.
- Valider : Confronter un modèle à des résultats expérimentaux.
- Communiquer : Présenter une démarche argumentée de manière synthétique et cohérente.

#### **Situation déclenchante**

Vous avez souvent remarqué lorsque vous êtes amenés à prendre un ascenseur de taille importante (hôtel, hôpital…) que celui-ci fournit lors de son mouvement des accélérations, décélérations importantes. Celles-ci peuvent parfois même causer une gêne pour certains passagers.

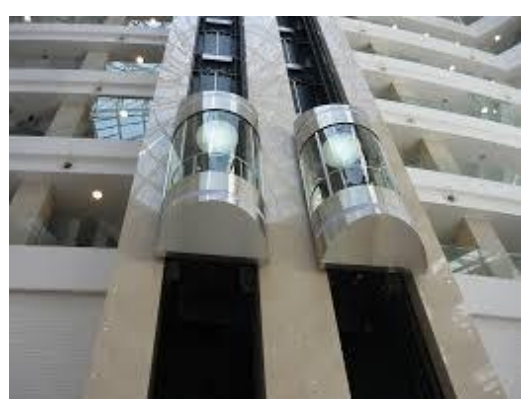

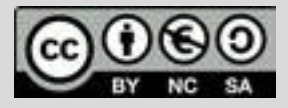

Ce document est mis à disposition sous licence Creative Commons <http://creativecommons.org/licenses/by-nc-sa/2.0/fr/>

© Texas Instruments 2020 / Photocopie autorisée

Niveau : Lycée ; LP

## **Mouvement d'un ascenseur**

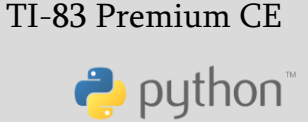

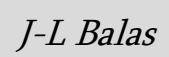

## **Problématique**

Comment évaluer la variation de vitesse d'un ascenseur ?

Représenter graphiquement ces variations en fonction du temps

Exploiter la courbe obtenue (calcul de l'accélération, vitesse, temps de montée…)

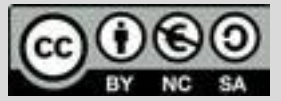

Ce document est mis à disposition sous licence Creative Commons <http://creativecommons.org/licenses/by-nc-sa/2.0/fr/>

Niveau : Lycée ; LP

# **Fiche méthode**

### **Matériel**

- une calculatrice TI-83 Premium CE Edition Python.
- un câble USB Mini USB micro.
- une carte BBC micro:bit.

### **Mesurer une accélération**

L'accéléromètre de la carte BBC **micro:bit** mesure constamment aussi bien :

- 1. l'accélération de la pesanteur à la surface de la terre (environ 9.81 m/s<sup>2</sup>), dirigée verticalement vers le bas.
- 2. que des accélérations dues aux changements de vitesse dans la direction des 3 axes **X Y Z**.

L'accéléromètre est bien visible sur la carte **micro:bit**.

Il est tout-à-fait identique à ceux qui se trouvent dans les smartphones et qui permettent de déterminer leur orientation ou leurs mouvements.

#### **Remarque**

Afin d'obtenir des mesures de qualité, on évitera lors de la réalisation de l'expérience de porter sur soi la calculatrice et la carte BBC micro:bit. L'ensemble pourra par exemple être contenu et fixé ou calé dans une boîte, puis déposé sur le sol de l'ascenseur avant le départ de celui-ci.

La carte peut être fixée dans la boite (à  $t = 0$   $z > 0$ ) ou le contraire si on le souhaite, mais attention à l'interprétations des résultats. N'oublions pas que toute étude de mouvement nécessite le choix d'un référentiel à préciser.

> Ce document est mis à disposition sous licence Creative Commons <http://creativecommons.org/licenses/by-nc-sa/2.0/fr/>

© Texas Instruments 2020 / Photocopie autorisée

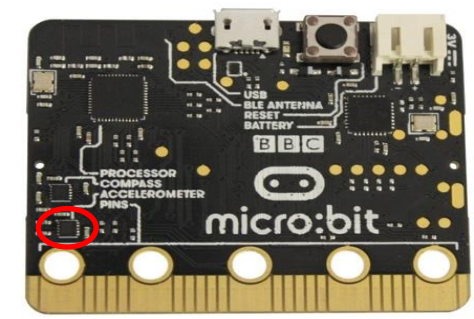

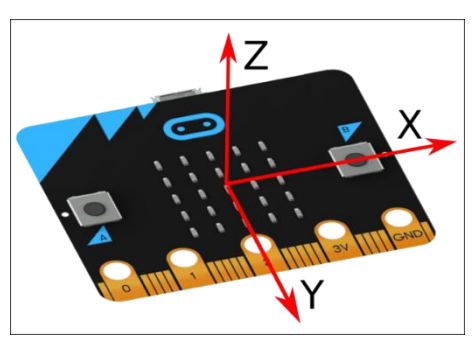

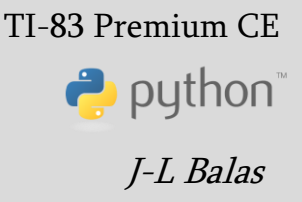

Niveau : Lycée ; LP

# **Fiche méthode**

### **Mise en œuvre**

Chargement des modules nécessaires : **ti\_plotlib** (représentation graphique), **ti\_system** (export des données), **microbit** (gestion de la carte) et **mb\_sensr** (accéléromètre).

Création d'une fonction **graphe()** pour représenter les données.

**plt.cls()** : effacer l'écran.

**plt.window()** : réglages de la fenêtre graphique.

**plt.grid()** : affichage et réglage de la grille ; **plt.axes()** : affichage des axes.

**plt.labels** : étiquettes sur les axes ; **plt.title()** : Titre du graphique.

**plt.color()** : couleur rouge pour la représentation des données.

**plt.plot()** : Représentation expérimentale.

**plt.show()** : Affichage de la représentation (hors de la boucle).

- Création d'une fonction mvt() acquisition des mesures de l'accélération et export des données vers les listes de la calculatrice.
- Initialisation des listes de données et de l'accéléromètre.
- Boucle FOR ; acquisition des données (à modifier selon les conditions expérimentales).
	- o **store\_list(« nom », var)** : Export vers les listes de la calculatrice,  $L_1$  pour le temps et  $L_2$  pour l'accélération.

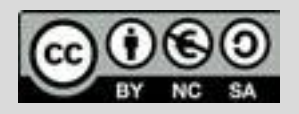

Ce document est mis à disposition sous licence Creative Commons <http://creativecommons.org/licenses/by-nc-sa/2.0/fr/>

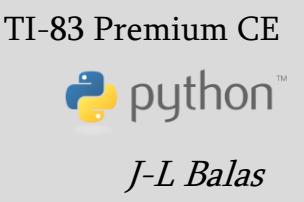

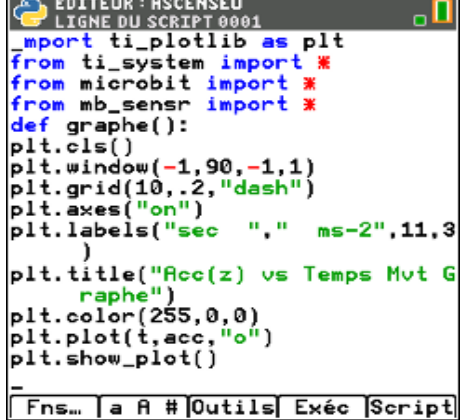

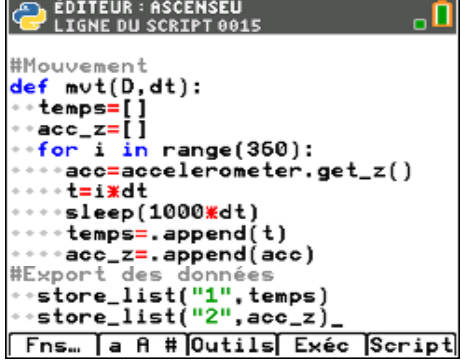

Niveau : Lycée ; LP

# **Fiche méthode**

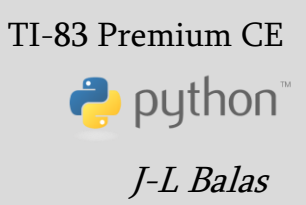

Pour réaliser un exemple d'acquisition de données, exécuter le script en appelant la fonction **mvt(D, dt)**. D représente la durée totale du trajet en ascenseur et **dt**, l'intervalle de temps entre deux mesures.

Les mesures sont sauvegardées dans les listes  $L_1$  (temps) et  $L_2$  (accélération) de la calculatrice.

La fonction **graphe()** effectue la représentation graphique des données.

#### **Remarques**

Fonctionnement de l'accéléromètre.

Sensibilité : l'accéléromètre implanté dispose de plusieurs gammes de mesures, mais sur la carte Micro:Bit, seule la plage -2g à + 2g est disponible (g étant bien sûr la valeur de l'accélération de la pesanteur). Cette mesure se fait avec une résolution de 10 bits (1024 valeurs différentes) de façon individuelle sur un axe (par exemple l'axe Z) avec la fonction :

#### **accelerometer.get\_z()**

qui retourne un entier compris entre +/- 2000 (en 10−3g)

a) Acquisition des données.

On nomme D la durée du mouvement et dt le pas d'acquisition. Le nombre d'itérations de la boucle est donc **int(D/dt).**

L'accélération s'exprime en m.s<sup>-2</sup>. La conversion est effectuée **acc = acc\*1000/9.81** à partir de la mesure effectuée en « mg » par la carte BBC micro:bit.

(mg =  $10^{-3}$ \*g : g étant l'accélération de la pesanteur et non le gramme dans ce contexte).

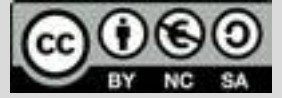

Ce document est mis à disposition sous licence Creative Commons <http://creativecommons.org/licenses/by-nc-sa/2.0/fr/>

© Texas Instruments 2020 / Photocopie autorisée

Niveau : Lycée ; LP

# **Fiche méthode**

TI-83 Premium CE  $\rightarrow$  python J-L Balas

### **Un exemple**

Dans l'exemple ci-contre, on réalise l'acquisition de l'accélération de l'ascenseur selon l'axe Z en fonction du temps. Les mesures sont effectuées toutes les 0,25 s sur une durée totale de 1min30s. Soit 90 s et 4 mesures par seconde.

Les réglages de la fenêtre graphique sont effectués avec l'instruction **plt.window(-1,90,-1.5,1.5)** pour laquelle on peut préciser les paramètre de la façon suivante.

**A** PYTHON SHELL  $^{\circ}$  $\Pi$ adgZ vs Temps Mut Graphe 12 × ×× × sec

**plt.window(-1, Nbre mesures, Acc(min), Acc(max))**

A partir de la représentation graphique du mouvement, il est intéressant de rechercher la nature de celui-ci.

Parmi quelques directions possibles, pouvant favoriser la recherche d'une réflexion par groupe d'élèves, dès lors que les données sont exportées dans les listes de la calculatrice, afin d'être partagées.

- Nombre de phases du mouvement.
- Lorsque **accZ < 0**, l'ascenseur monte-t-il vers l'étage supérieur ?
- Lorsque **accZ = 0**, est-il possible de déduire que l'ascenseur est à l'arrêt ? Justifier votre réponse.
- Déterminer le temps de descente ou de montée entre deux étages.

#### **Prolongements possibles**

- Donner une valeur numérique à  $g$  puis déterminer l'accélération de l'ascenseur  $a_z$ .
- Calculer numériquement la vitesse de l'ascenseur  $v_z$  à partir de son accélération  $a_z$ . (Numériquement, les intégrations peuvent être approchées par la méthode d'Euler.)
- Représenter graphiquement à l'aide d'un script Python, les vecteurs vitesse et accélération (on peut également utiliser le module **ce\_quivr**).

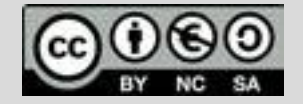